# **Fixing a plan in Oracle Database**

## **Using Oracle baselines you can fix the sql plan for a SQLID:**

SQL plan management is a preventative mechanism that records and evaluates the execution plans of SQL statements over time. This mechanism can build a SQL plan baseline, which is a set of accepted plans for a SQL statement. The accepted plans have been proven to perform well.

The goal of SQL plan baselines is to preserve the performance of corresponding SQL statements, regardless of changes in the database. Examples of changes include:

- 1. New optimizer version
- 2. Changes to optimizer statistics and optimizer parameters
- 3. Changes to schema and metadata definitions
- 4. Changes to system settings
- 5. SQL profile creation

SQL plan baselines cannot help in cases where an event has caused irreversible execution plan changes, such as dropping an index.

The SQL tuning features of Oracle Database generate SQL profiles that help the optimizer to produce well-tuned plans. However, this mechanism is reactive and cannot guarantee stable performance when drastic database changes occur. SQL tuning can only resolve performance issues after they have occurred and are identified.

For example, a SQL statement may become high-load because of a plan change, but SQL tuning cannot solve this problem until after the plan change occurs.

# **Use the below queries to see the available execution plans and see which plan was running fine.**

Using the AWR SQL Report

1. @?/rdbms/admin/awrsqrpi.sql ---> This will generate the html page for the required query based on the SQLID and its awr history.

Or

Getting Execution plan from AWR

2. dbms\_xplan.display\_awr() Ex: select \* from TABLE(dbms xplan.display awr('47qjdv3ncanhr'));

Or

#### 3. USING GRID Control 12c

To gather the history of a SQL execution and the plans used during those runs, obtain the SQL Id to be evaluated, connect to the GRID Control 12c:

Select the Targets/Databases -->Select the database -->Performance/SQL/Search SQL--> Check AWR Snapshots -->Enter the SQL ID in the SQL ID filed / Search--> Verify the executions and the different Hash Plans used.

The ones with the Smallest Elapsed Times are the best execution Plans for the SQL.

- 1. If the HASH Plan is still in the Cursor Cache it can be created as a baseline and instructed to run every time that SQL ID is loaded to the Shared Pool.
- 2. If the HASH Plan is no longer in the Cursor Cache, then it is still possible to load the HASH Plan to a Sql Tuning Set and create a baseline from the STS and assign it the SQL ID as well. Take note of the Snap ID (from the GRID SQL Search above) for the desired HASH Plan.

### **HASH /SQL plan needed found in the Cursor Cache/Memory**

Now you know which hash plan hash to be fixed. Now follow the below example. If the needed plan is found in the cursor cache then it is very simple to create a baseline and fixing the plan for the SQL query.

Ex: Determined the Hash Plan: 2601263939 is the best to run against the SQL ID: 47qjdv3ncanhr

1.Create the Baseline:

```
SQL> var v num number;
SQL> exec :v_num:=dbms_spm.load_plans_from_cursor_cache
     (sql_id =>'47qjdv3ncanhr',plan_hash_value => 2601263939);
```
2. Verify the baseline got created or not

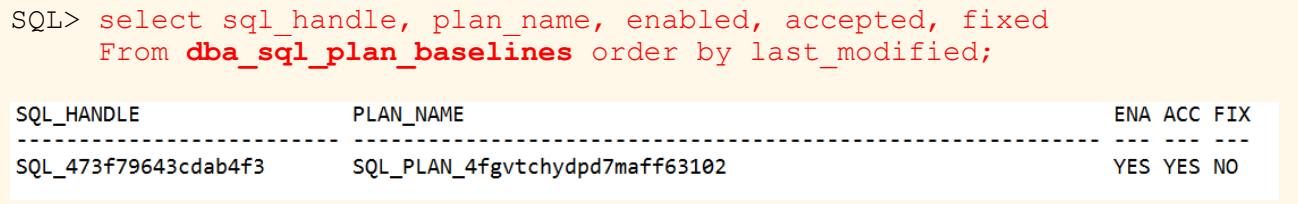

```
SQL> var v num number;
SQL> exec :v_num:=dbms_spm.ALTER_SQL_PLAN_BASELINE
     (sql handle \Rightarrow'SQL 473f79643cdab4f3',
     plan_name => 'SQL_PLAN_4fgvtchydpd7maff63102',
      attribute_name=> 'FIXED', 
      attribute value \Rightarrow 'YES');
Attributes
1. enabled (YES/NO) : If YES, the plan is available for the optimizer if
   it is also marked as accepted.
2. fixed (YES/NO) : If YES, the SQL plan baseline will not evolve over
   time. Fixed plans are used in preference to non-fixed plans.
3. autopurge (YES/NO) : If YES, the SQL plan baseline is purged
   automatically if it is not used for a period of time.
4. plan_name : Used to amend the SQL plan name, up to a maximum of 30
   character.
5. description : Used to amend the SQL plan description, up to a maximum
   of 30 character.
```
4. Check the status

```
SQL> select sql_id,plan_hash_value, sql_plan_baseline
    From v$sqlarea where sql id = '47qjdv3ncanhr';
SQL_ID PLAN_HASH_VALUE SQL_PLAN_BASELINE
--------------- --------------- ------------------------------
47qjdv3ncanhr 2601263939 SQL PLAN 4fqvtchydpd7maff63102
```
# **Sometimes the required HASH / SQL plan will not be present in the Cursor Cache, then you have to load it from a AWR snapshots.**

To load plans to the cursor cache from awr snapshots:

1. Drop SQL Tuning Set (STS)

```
SQL> BEGIN
      DBMS SQLTUNE.DROP SQLSET( sqlset name => 'SAMPLE TUNING SET');
      END;
```

```
SQL> BEGIN
      DBMS_SOLTUNE.CREATE_SOLSET(sqlset_name => 'SAMPLE_TUNING_SET',
description => 'SQL Tuning Set for loading plan into SQL Plan 
Baseline');
     END;
```
3. Populate STS from AWR using a time duration when the desired plan was used.

```
-- Retrieve the begin Snap ID from the same session described in the 
GRID Control above or by : 
SQL> SELECT SNAP_ID, BEGIN_INTERVAL_TIME, END_INTERVAL_TIME
     FROM dba hist snapshot ORDER BY END INTERVAL TIME DESC;
-- Specify the sql_id in the basic_filter (other predicates are 
available, see desc dba_hist_snapshot) if necessary.
DECLARE
cur sys_refcursor;
BEGIN
OPEN cur FOR
SELECT VALUE(P) FROM TABLE(
dbms_sqltune.select_workload_repository(begin_snap=>1477,
end snap=>1478,
basic filter=>'sql id = ''47qjdv3ncanhr''',attribute list=>'ALL')) p;
DBMS SQLTUNE.LOAD SQLSET ( sqlset name=>'SAMPLE TUNING SET',
populate_cursor=>cur);
CLOSE cur;
END;
```
4. List out SQL Tuning Set contents to check we got what we wanted

SQL> SELECT first load time, executions as execs, parsing schema name, elapsed time / 1000000 as elapsed time secs, cpu time / 1000000 as cpu time secs, buffer gets, disk reads, direct writes, rows processed, fetches,optimizer\_cost,sql\_plan,plan\_hash\_value,sql\_id,sql\_text FROM TABLE (DBMS SQLTUNE. SELECT SQLSET (sqlset name => 'SAMPLE TUNING SET'));

5. Finally create the baseline from the STS:

```
SQL> DECLARE
      my plans pls integer;
     BEGIN
      my_plans := DBMS_SPM.LOAD_PLANS_FROM_SQLSET(
       sqlset name => 'SAMPLE TUNING SET',
      basic filter=>'plan hash value = ''2601263939''' );
      END;/
```
6. Verify the baseline got created and modify it if necessary

```
SQL> select sql handle, plan name, enabled, accepted, fixed
     From dba sql plan baselines;
SQL> exec :v_num:=dbms_spm.ALTER_SQL_PLAN_BASELINE (
      sql_handle =>'SQL_473f79643cdab4f3',
     plan name => 'SQL PLAN 4fgvtchydpd7maff63102',
      attribute_name=> 'FIXED',
     attribute value \Rightarrow 'YES');
```
7. Verify all details for the new Baseline:

```
SQL> select * from table( dbms_xplan.display_sql_plan_baseline(
    sql handle=>'SQL 473f79643cdab4f3',format=>'basic'));
```